# Synology®

# **Synology NAS DS220+**

**Hardvertelepítési útmutató**

# **Tartalomjegyzék**

#### **[1. fejezet: Kezdés el](#page-2-0)**ő**tt**

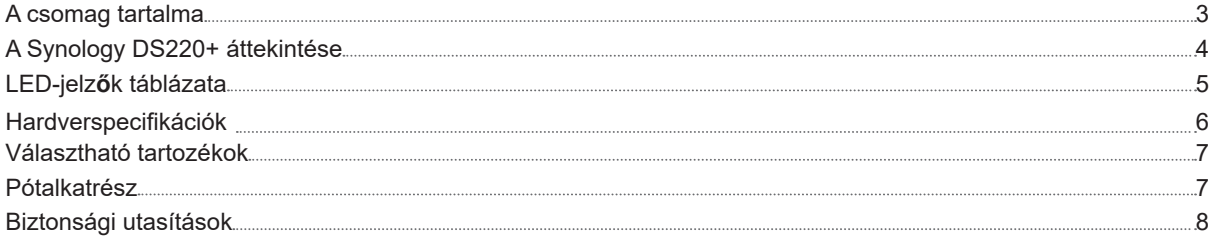

#### **[2. fejezet: Hardvertelepítés](#page-8-0)**

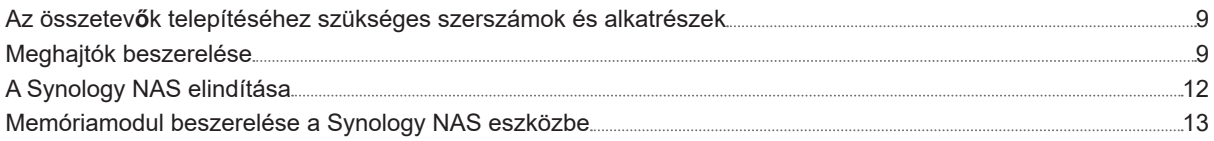

#### **[3. fejezet: Rendszerkarbantartás](#page-14-0)**

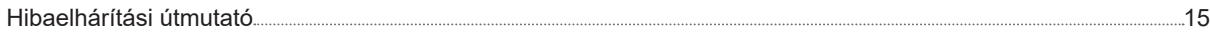

#### **[4. fejezet: A DSM telepítése Synology NAS eszközre](#page-15-0)**

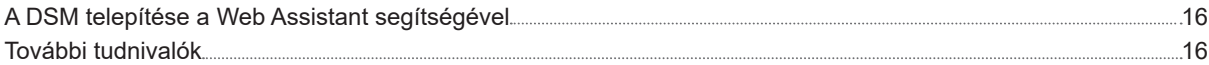

# <span id="page-2-0"></span>**Kezdés előtt 1**

Köszönjük, hogy megvásárolta ezt a Synology terméket! Az új Synology NAS beüzemelése előtt ellenőrizze, hogy a csomag tartalmazza-e a következő tételeket. Ezenfelül a biztonsági utasításokat is gondosan olvassa el a sérülések és a Synology NAS károsodásának megelőzése érdekében.

**Megjegyzés:** Az alábbiakban bemutatott képek csupán illusztrációs célokat szolgálnak, a tényleges termék ezektől eltérő megjelenésű lehet.

### **A csomag tartalma**

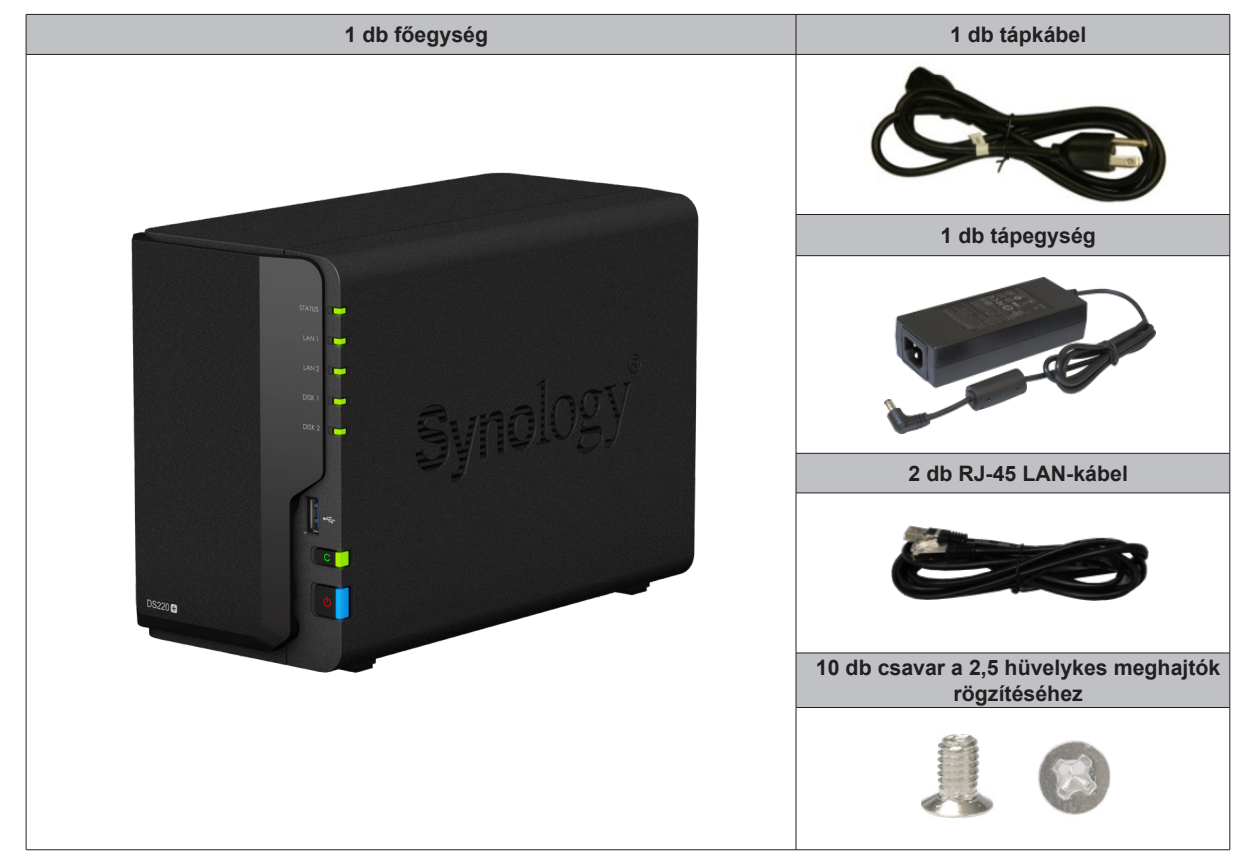

## <span id="page-3-0"></span>**A Synology DS220+ áttekintése**

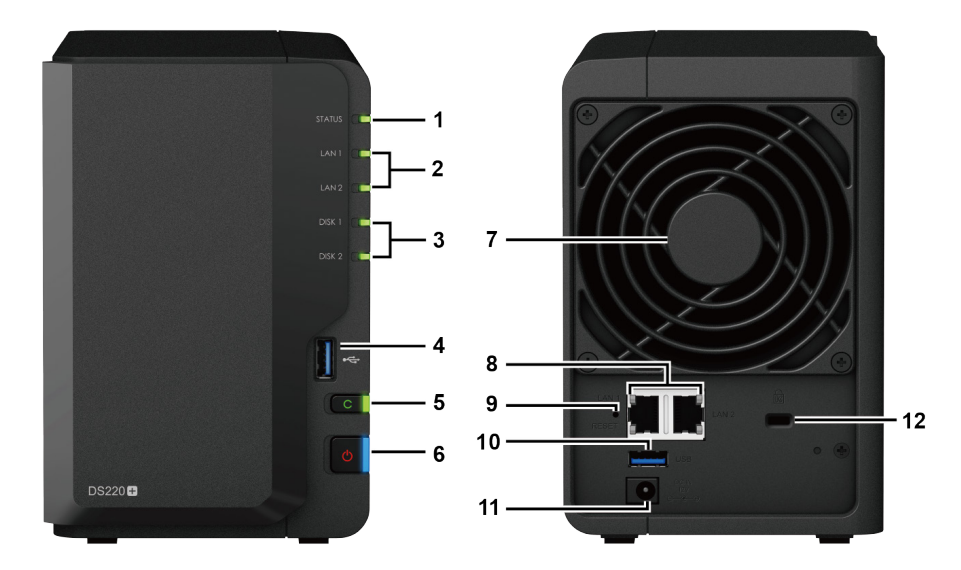

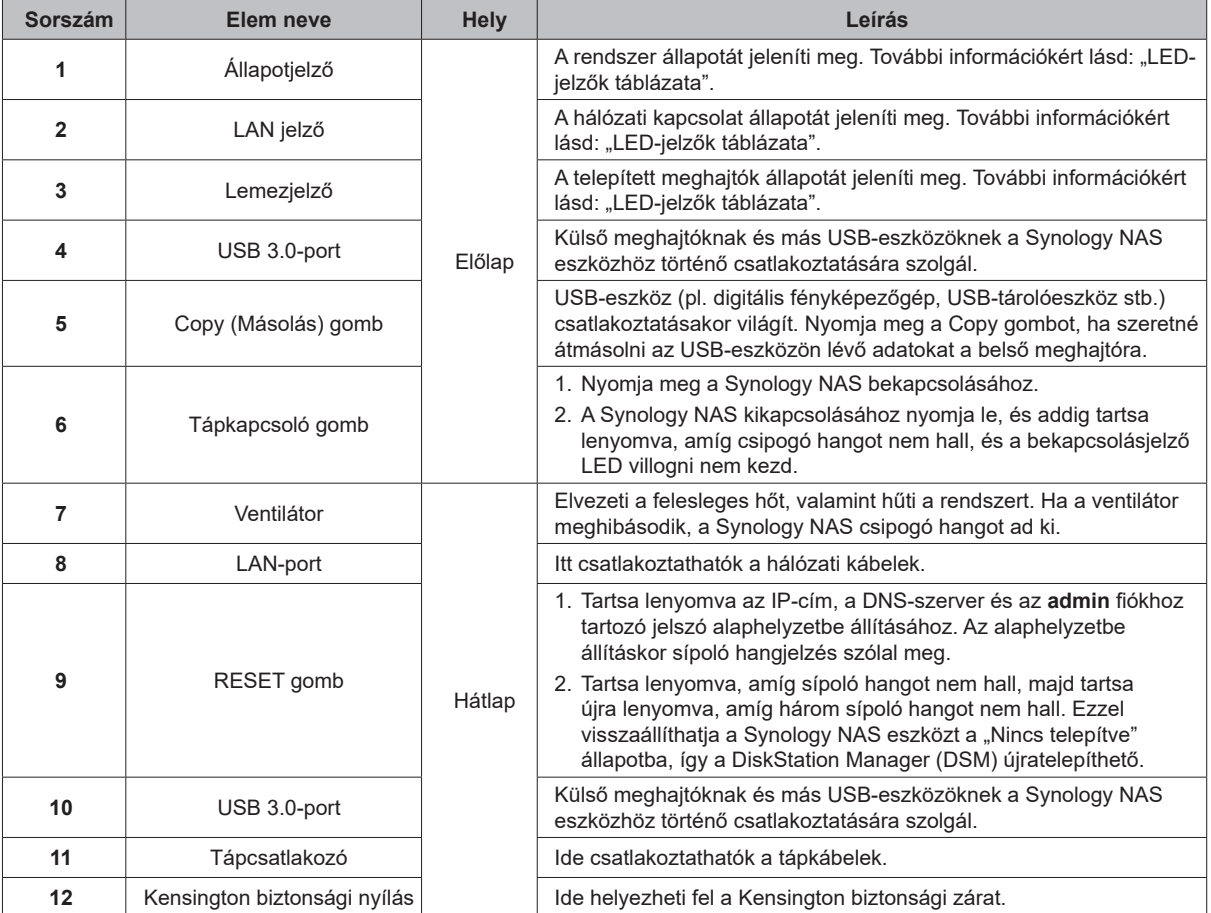

## <span id="page-4-1"></span><span id="page-4-0"></span>**LED-jelzők táblázata**

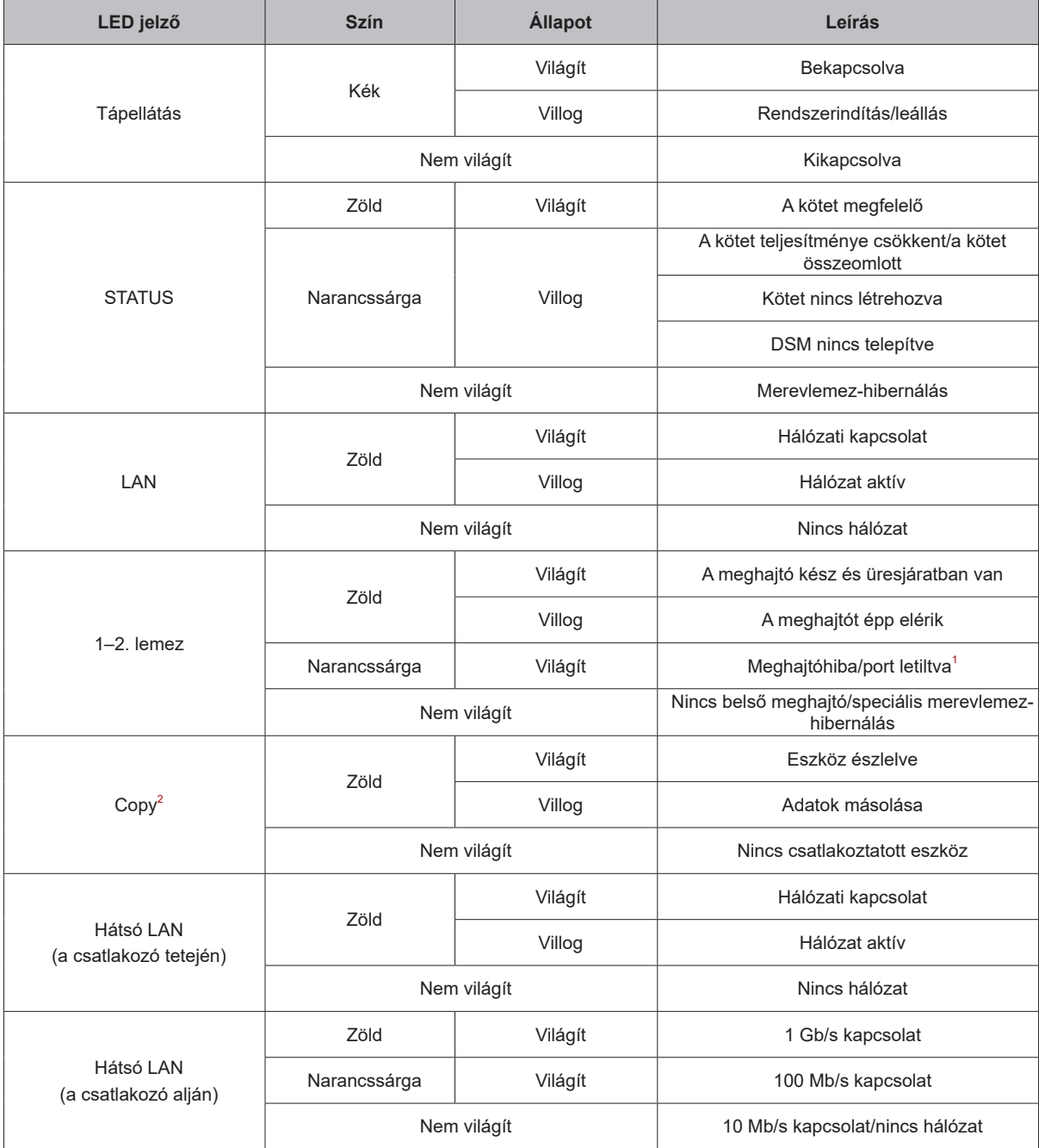

**Megjegyzés:** A típusok műszaki adatai előzetes értesítés nélkül módosulhatnak. A legújabb információkért keresse fel a **[www.synology.com](http://www.synology.com)** oldalt.

<sup>&</sup>lt;sup>1</sup> Próbálja meg újraindítani a Synology NAS eszközt vagy ismételten behelyezni a meghajtókat, majd indítsa el a HDD/SSD gyártója által biztosított diagnosztikai eszközt a meghajtók állapotának ellenőrzéséhez. Ha be tud j

## <span id="page-5-0"></span>**Hardverspecifikációk**

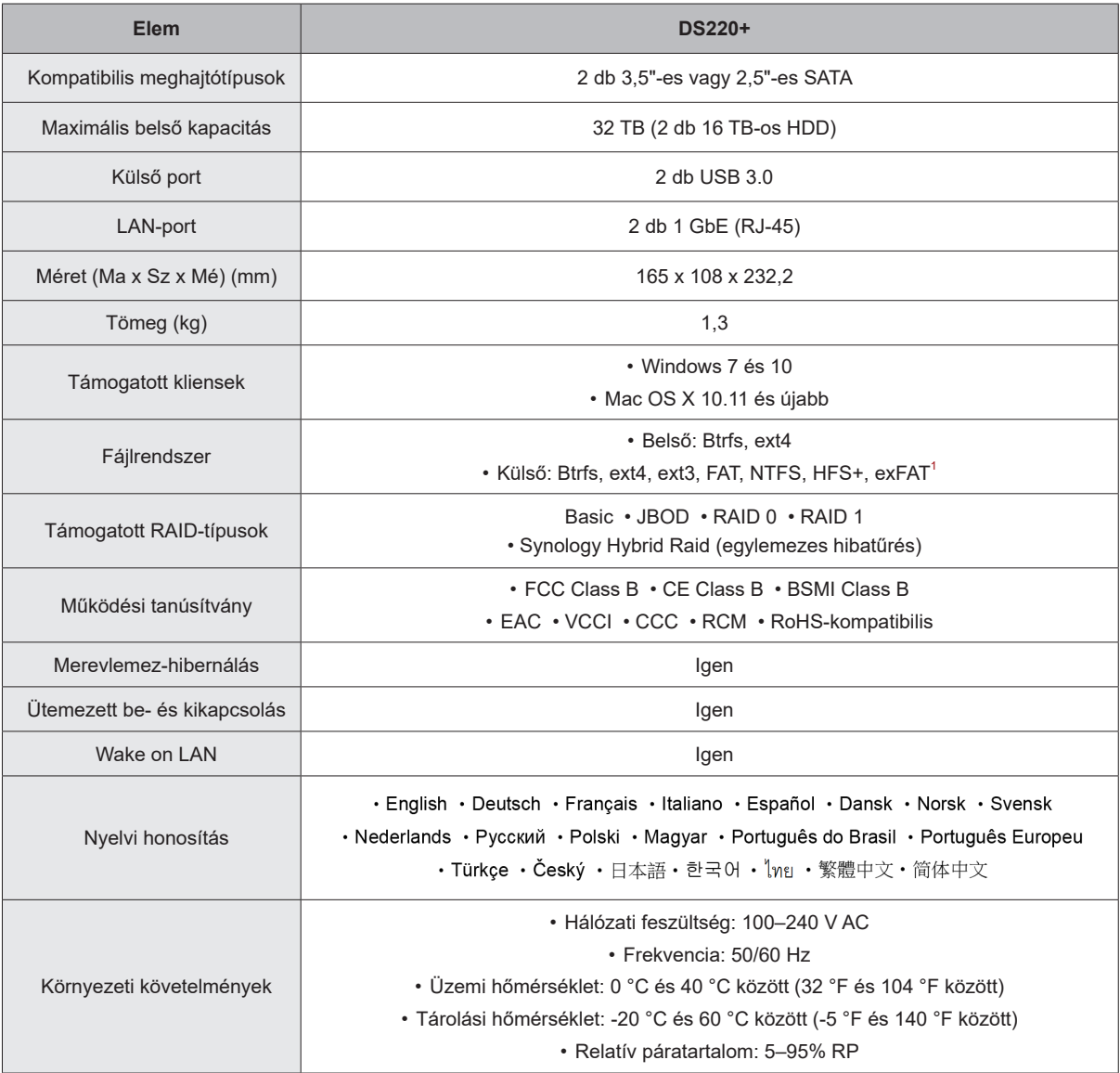

**Megjegyzés:** A típusok műszaki adatai előzetes értesítés nélkül módosulhatnak. A legújabb információkért keresse fel a **[www.synology.com](http://www.synology.com)** oldalt.

 $1$ Az exFAT rendszer támogatásának engedélyezéséhez vásárolja meg, és töltse le az exFAT Access csomagot a Csomagkezelési központból.

## <span id="page-6-0"></span>**Választható tartozékok**

A Synology tartozékaival saját igényeinek megfelelően alakíthatja a Synology NAS eszközt, így vállalati környezetben sem kell aggódnia a kompatibilitás és a stabilitás miatt. További információkért látogasson el a **[www.synology.com/compatibility](http://www.synology.com/compatibility)** oldalra.

**• Memóriamodul**

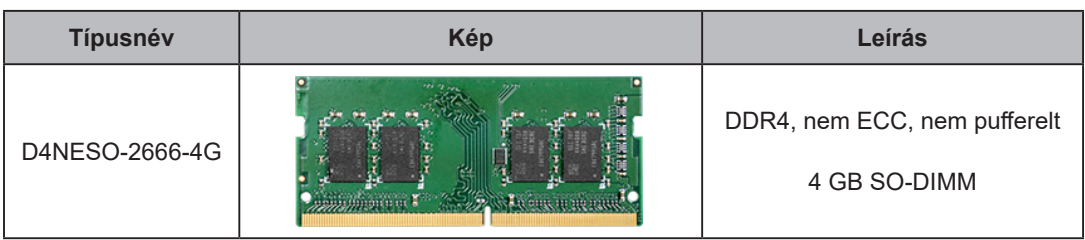

### **Pótalkatrész**

Ha rendszerventilátorokat, lemeztálcákat vagy tápegységeket kell cserélnie, tekintse meg a következő oldalt: **[www.synology.com/products/spare\\_parts](http://www.synology.com/products/spare_parts)**.

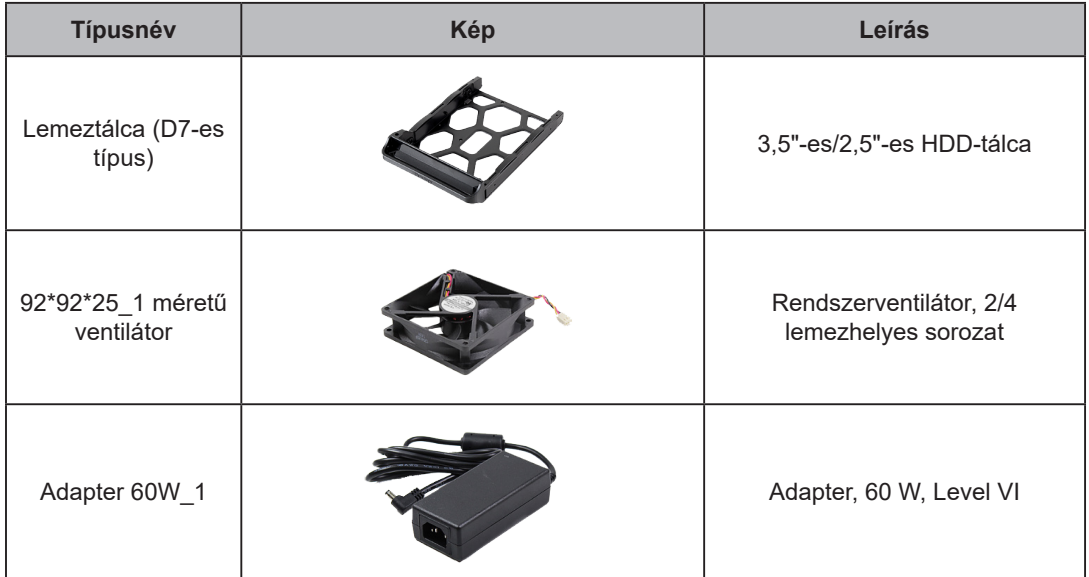

## <span id="page-7-0"></span>**Biztonsági utasítások**

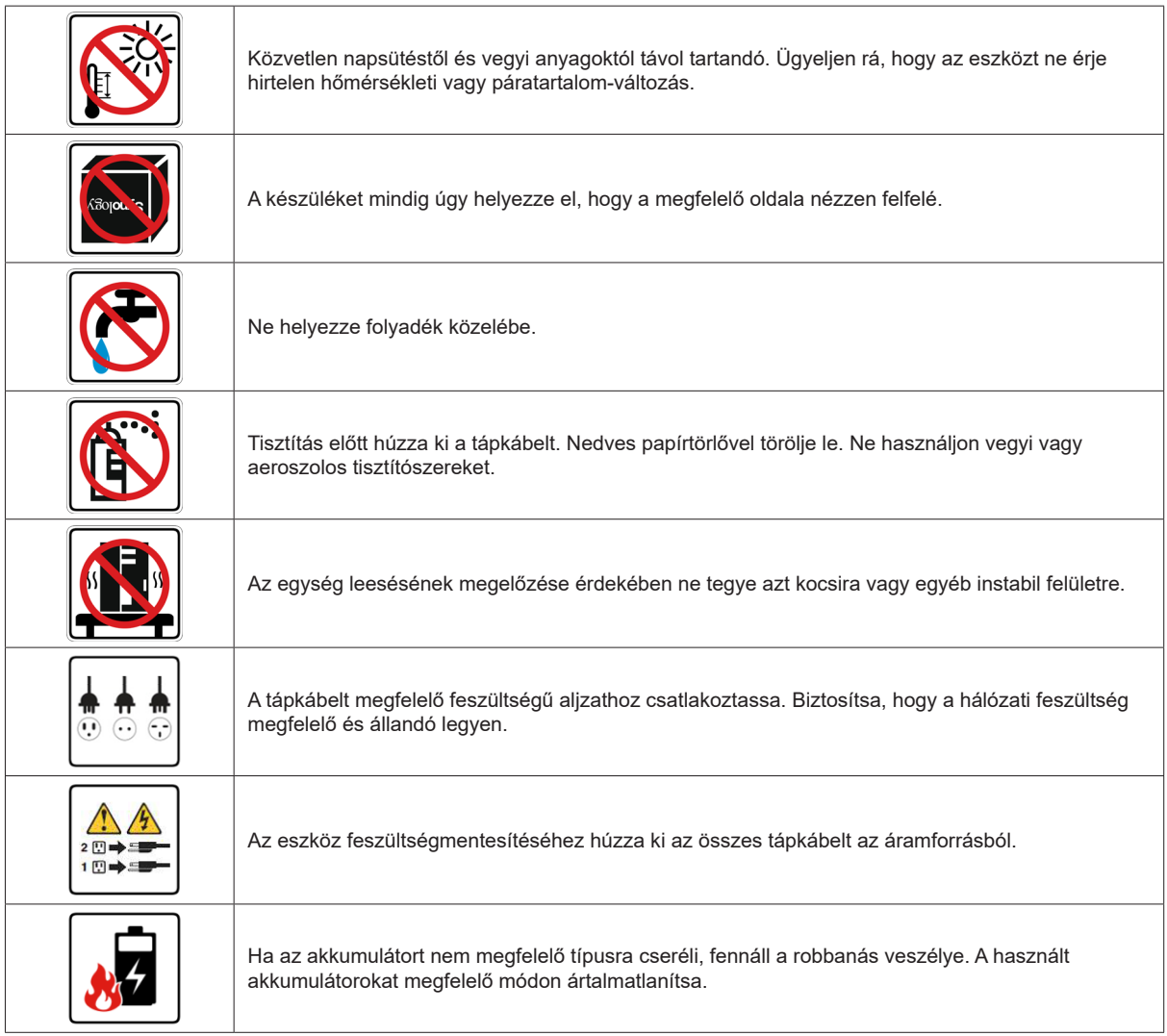

## <span id="page-8-0"></span>**Hardvertelepítés 2**

# Fejezet

### **Az összetevők telepítéséhez szükséges szerszámok és alkatrészek**

A Synology NAS beállítása előtt készítse elő a következő szerszámokat és alkatrészeket:

- Csavarhúzó (csak 2,5 hüvelykes meghajtókhoz)
- Legalább egy 3,5 hüvelykes vagy 2,5 hüvelykes SATA-meghajtó (a kompatibilis meghajtómodellek listájához látogasson el a **[www.synology.com/compatibility](http://www.synology.com/compatibility)** weboldalra)

**Figyelmeztetés:** Ha adatokat tartalmazó meghajtót épít be, a rendszer formázza a meghajtót, és minden meglévő adatot töröl. Telepítés előtt minden fontos adatról készítsen biztonsági másolatot.

## **Meghajtók beszerelése**

**1** Távolítsa el az elülső panelről a lemezfiók fedelét.

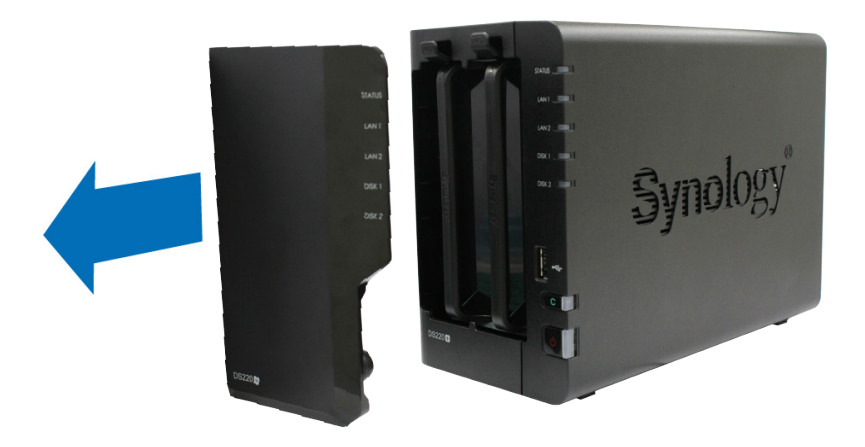

**2** Nyomja felfelé a fület és húzza meg a fogantyút, ha el szeretné távolítani a meghajtótálcát a Synology NAS eszközből.

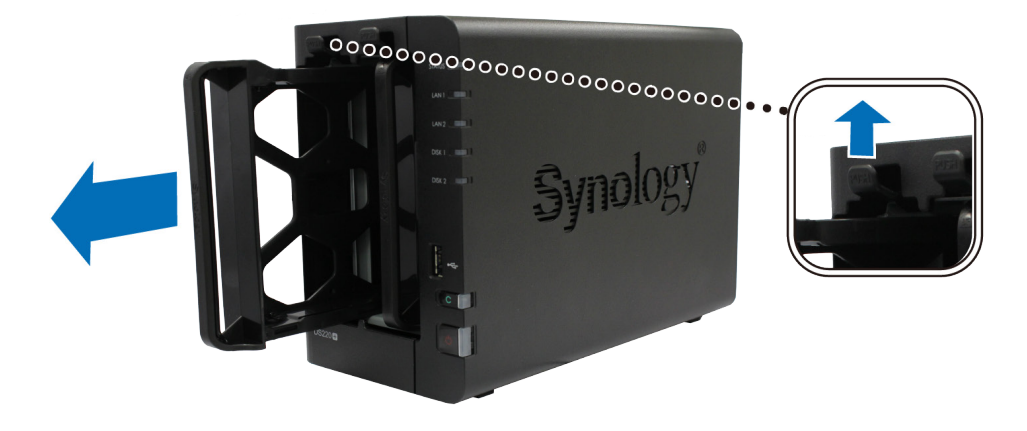

- **3** Helyezze be a meghajtókat a meghajtótálcákba.
	- **• 3,5 hüvelykes meghajtók esetén:** Távolítsa el a meghajtótálca oldalairól a rögzítőpaneleket. Helyezze a meghajtót a meghajtótálcába. Rögzítse a meghajtót a rögzítőpanelek visszahelyezésével.

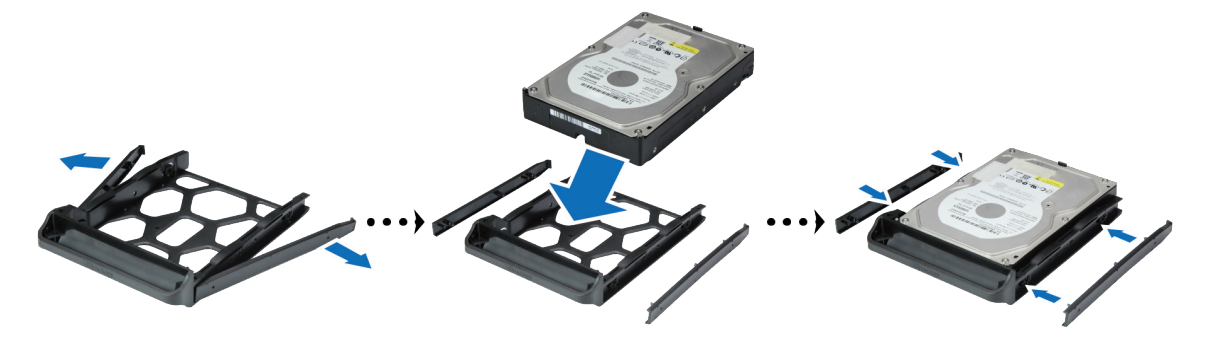

**• 2,5 hüvelykes meghajtók esetén:** Távolítsa el a meghajtótálca oldalairól a rögzítőpaneleket, ezeket tárolja biztonságos helyen. Helyezze be a meghajtót a meghajtótálcába a kék téglalappal jelzett helyre, fordítsa fejjel lefelé a tálcát, majd a merevlemez rögzítéséhez húzza meg az erre a célra a csomagba helyezett csavarokat.

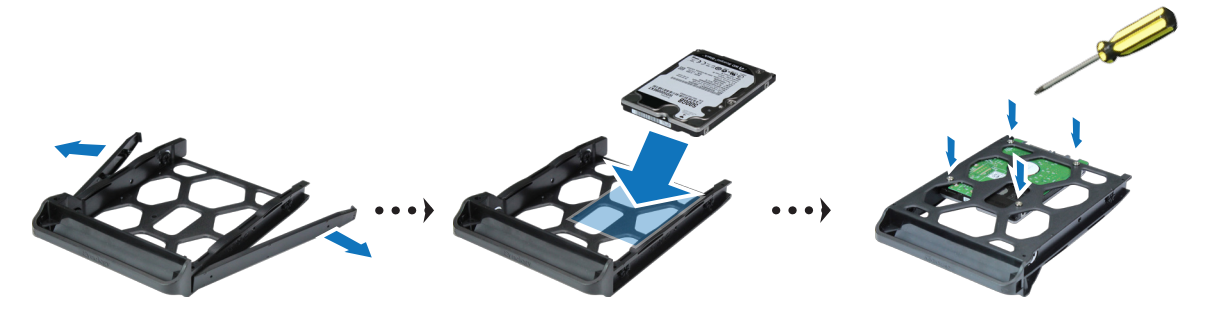

**4** Tolja be a meghajtókat tartalmazó meghajtótálcát az üres lemezfiókba. Győződjön meg róla, hogy az "**UP**" jelzésű oldal néz felfelé, majd tegye be a meghajtótálcát az üres lemezfiókba. A tálca helyére rögzülésekor kattanást kell hallania.

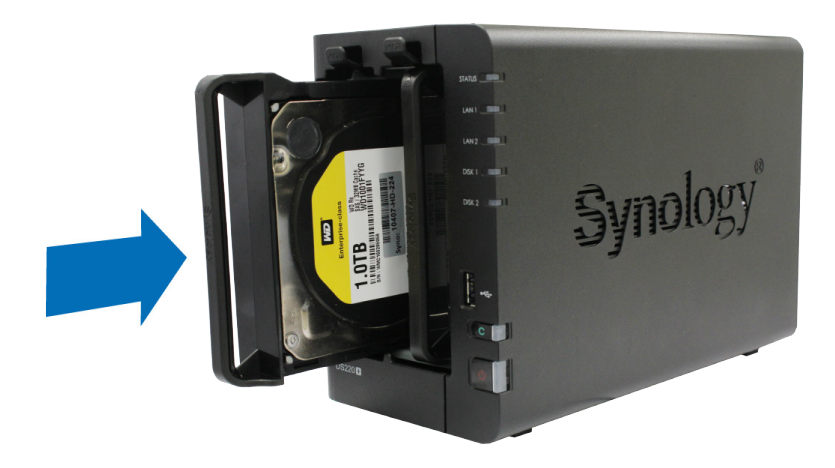

- A többi előkészített meghajtó beszereléséhez ismételje meg a fenti lépéseket.
- A meghajtók számozása az alábbiak szerint alakul.

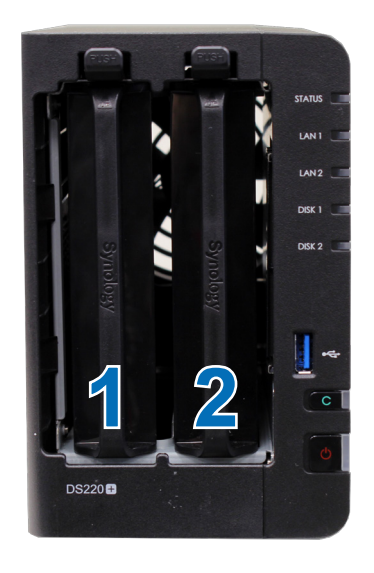

A telepítés befejezéséhez tegye vissza a merevlemezfiók fedelét.

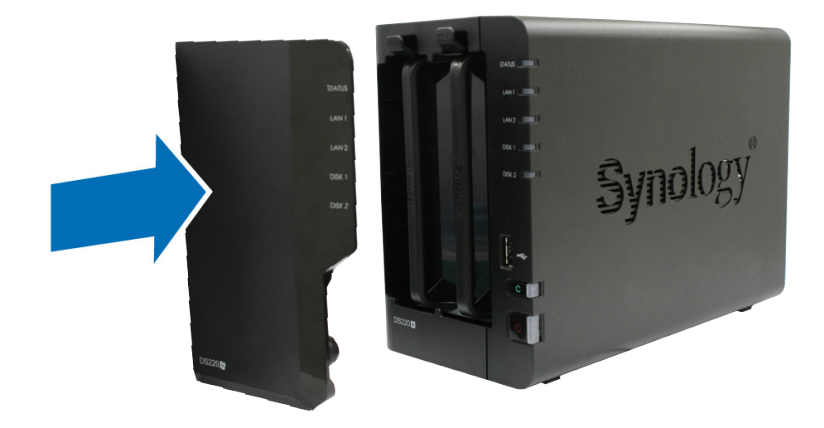

**Megjegyzés:** Ha RAID-kötetet szeretne létrehozni, javasoljuk, hogy használjon azonos méretű meghajtókat. Ezzel optimalizálható a meghajtókapacitás kihasználása.

## <span id="page-11-0"></span>**A Synology NAS elindítása**

- **1** A LAN-kábel használatával csatlakoztassa a Synology NAS eszközt a switchhez, routerhez vagy hubhoz.
- **2** Csatlakoztassa a hálózati adapter egyik végét a Synology NAS tápbemenetéhez. Csatlakoztassa a tápkábel egyik végét a hálózati adapterhez, a másik végét pedig a konnektorba.

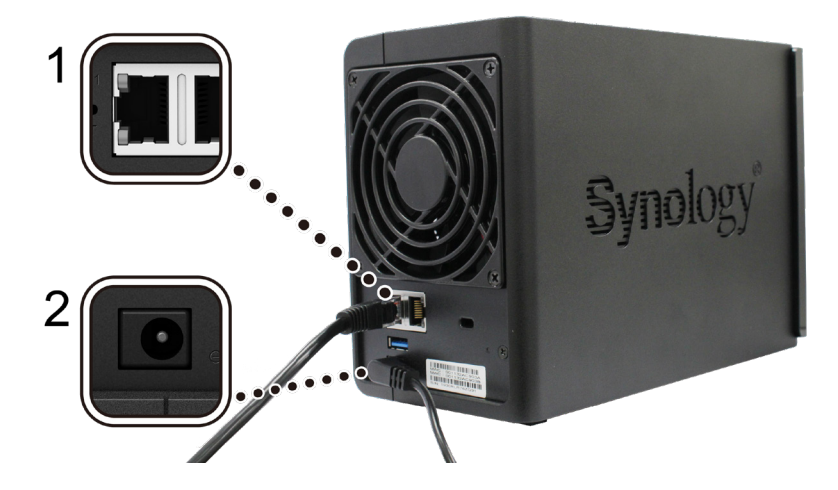

**3** A Synology NAS bekapcsolásához nyomja meg a tápfeszültség gombot.

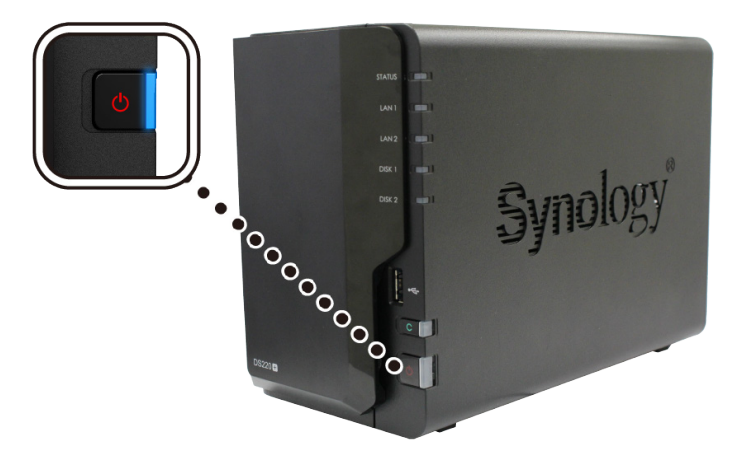

Gratulálunk! A Synology NAS ezt követően online állapotban működik, és a hálózati számítógépek számára is érzékelhető.

## <span id="page-12-0"></span>**Memóriamodul beszerelése a Synology NAS eszközbe**

A Synology NAS memóriája az opcionális Synology memóriamodulok segítségével bővíthető. A memóriamodul a Synology NAS eszközbe való behelyezéséhez és eltávolításához kövesse az alábbi lépéseket.

#### <span id="page-12-1"></span>**A memóriamodul beszerelése**

- **1** Állítsa le a Synology NAS eszközt. Az esetleges károk megelőzése érdekében húzzon ki minden, a Synology NAS egységhez csatlakoztatott kábelt.
- **2** Távolítsa el a merevlemeztálcákat a lemezfiókokból. A Synology NAS eszköz jobb belső oldalán egy üres memóriafoglalat található.

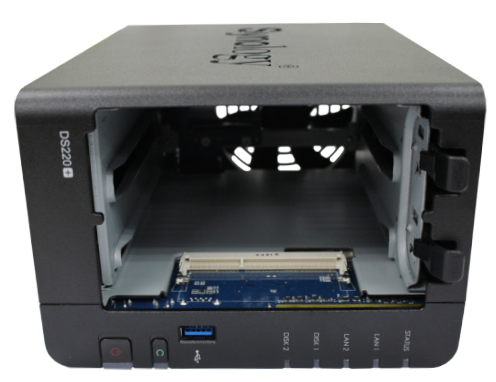

**Megjegyzés:** A lemeztálcák eltávolításakor érzékeny belső alkatrészeket fed fel. Amikor kiszerel vagy behelyez egy memóriamodult, ügyeljen arra, hogy semmi máshoz ne érjen hozzá.

- **3** Helyezze be az üres foglalatba az új memóriamodult:
	- **a** Igazítsa a memóriamodul aranyozott csatlakozói közötti rést az üres foglalaton lévő bevágáshoz. Helyezze be a foglalatba a memóriamodult. Ellenőrizze, hogy a modult megfelelően helyezte-e be.
	- **b** Óvatosan nyomja lefelé a memóriamodult, amíg kattanó hangot nem hall.

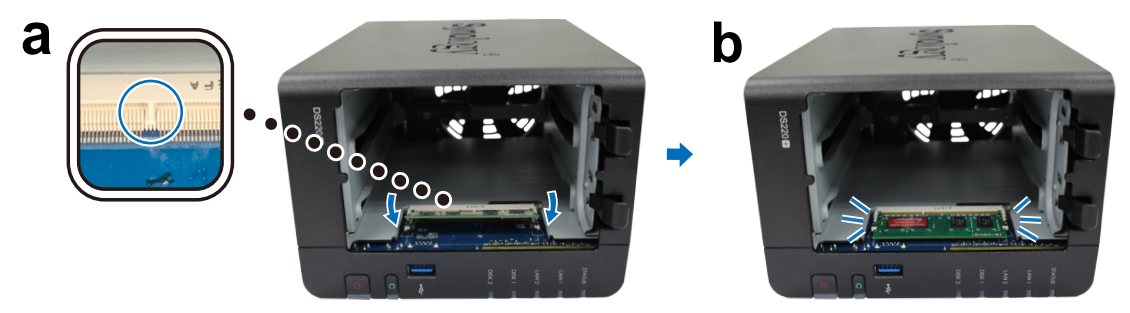

#### **Megjegyzés:**

- A széleinél fogva tartsa a memóriamodult, és ne érjen az aranyszínű csatlakozókhoz.
- Ha nem Synology gyártmányú memóriamodulokat használ a memória bővítésére, a Synology nem biztosít teljes termékgaranciát, illetve műszaki támogatást sem nyújt.
- **4** Helyezze vissza a lemeztálcákat a lemezfiókokba.
- **5** Csatlakoztassa újra az 1. lépésben eltávolított kábeleket, majd nyomja meg a tápkapcsoló gombot a Synology NAS eszköz bekapcsolásához.

#### **Ellenőrizze, hogy a Synology NAS felismeri-e az új memóriakapacitást**

- **1** Telepítse a DiskStation Manager (DSM) rendszert. További információkat itt talál: **"[A DSM telepítése](#page-15-1)  [Synology NAS eszközre"](#page-15-1)**.
- **2** Jelentkezzen be a DSM rendszerbe az **admin** fiókkal vagy az **administrators** csoport tagjaként.
- **3** Lépjen a **Vezérlőpult** > **Információs központ** menüpontba, és ellenőrizze a **Teljes fizikai memória** értékét.

Ha a Synology NAS nem ismeri fel a memóriát vagy nem megfelelően indul el, ellenőrizze, hogy helyesen szerelte-e be a memóriamodult.

#### **A memóriamodul eltávolítása**

- **1 ["A memóriamodul beszerelése](#page-12-1)"** rész 1. és 2. lépését követve állítsa le a Synology NAS eszközt, húzza ki a kábeleket, majd távolítsa el a meghajtótálcákat.
- **2** Nyomja kifelé a memóriamodul két oldalán található karokat. A memóriamodul ekkor elválik a foglalattól.

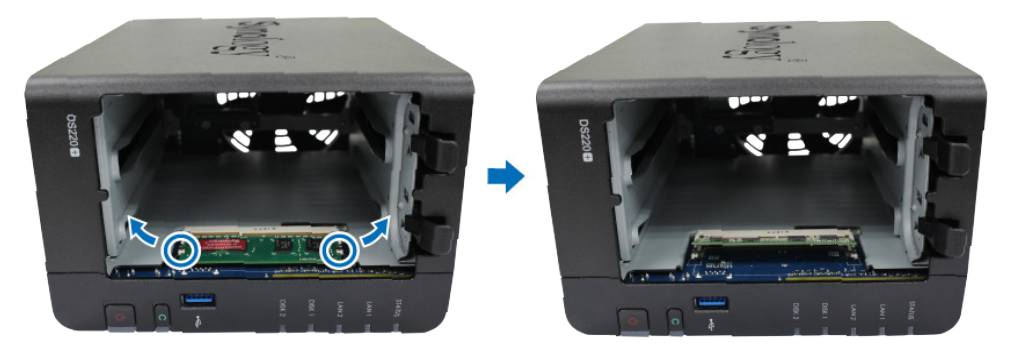

- **3** A memóriamodult a széleinél fogja meg, majd távolítsa el azt a foglalatból.
- **4** Helyezze vissza a lemeztálcákat a lemezfiókokba.
- **5** Csatlakoztassa újra az 1. lépésben eltávolított kábeleket, majd nyomja meg a tápkapcsoló gombot a Synology NAS eszköz bekapcsolásához.

# <span id="page-14-0"></span>**Rendszerkarbantartás**

## **Hibaelhárítási útmutató**

Az általunk kiválogatott, gyakran felmerülő kérdések megválaszolását célzó cikkek segítségével könnyebben elvégezheti a Synology NAS hibaelhárítását. A cikkeket az alábbi hivatkozásokra kattintva olvashatja el:

- Általános
	- **• [Hogyan háríthatom el a NAS csatlakoztatása során tapasztalt hibákat?](https://www.synology.com/knowledgebase/DSM/tutorial/General_Setup/What_can_I_do_to_troubleshoot_NAS_connection_problems)**
	- **• [Miért ad ki furcsa hangokat a Synology NAS eszköz?](https://www.synology.com/knowledgebase/DSM/tutorial/General_Setup/Why_does_my_Synology_NAS_make_unusual_noises)**
	- **• [A Synology NAS eszköz alaphelyzetbe állítása](https://www.synology.com/knowledgebase/DSM/tutorial/General_Setup/How_to_reset_my_Synology_NAS)**
- Merevlemez-meghajtó
	- **• [Hogyan választhatok megfelelő HDD-t a Synology NAS/IP SAN eszközhöz?](https://www.synology.com/knowledgebase/DSM/tutorial/Storage/How_to_choose_the_right_HDD_for_my_Synology_NAS)**
	- **• [Hogyan ellenőrizhetem a meghajtók állapotát hibásszektor-figyelmeztetések esetén?](https://www.synology.com/knowledgebase/DSM/tutorial/Storage/How_to_diagnose_drives_health_status_when_receiving_bad_sector_warning)**
	- **• [Mi a teendő meghajtómeghibásodás esetén, és hogyan érem el az adatokat a meghajtókon?](https://www.synology.com/knowledgebase/DSM/tutorial/Storage/How_to_fix_hard_drive_failure_and_retrieve_the_data_from_your_hard_drives)**
	- **• [Mi a teendő, ha Synology NAS eszköz nem ismeri fel a beszerelt meghajtókat?](https://www.synology.com/knowledgebase/DSM/tutorial/Storage/What_should_I_do_when_my_Synology_NAS_cannot_recognize_installed_drives)**
	- **• [Ha meghajtóhiba lép fel, honnan lehet tudni, hogy a Synology NAS eszközzel vagy a meghajtóval](https://www.synology.com/knowledgebase/DSM/tutorial/Storage/How_do_I_know_whether_the_problem_is_with_my_Synology_NAS_or_drive_when_drive_errors_occur)  [van a probléma?](https://www.synology.com/knowledgebase/DSM/tutorial/Storage/How_do_I_know_whether_the_problem_is_with_my_Synology_NAS_or_drive_when_drive_errors_occur)**
- Memória
	- **• [Hogyan futtathatok memória-ellenőrzést a Synology NAS eszközön?](https://www.synology.com/knowledgebase/DSM/tutorial/Management/How_can_I_run_a_memory_test_on_my_Synology_NAS)**
- $\cdot$  LED
	- **• [Hogyan ismerem fel a LED-jelzők alapján, hogy a Synology NAS éppen hibernál?](https://www.synology.com/knowledgebase/DSM/tutorial/General_Setup/How_do_I_recognize_a_hibernating_Synology_NAS_via_the_LED_indicators)**
	- **• [Mi a teendő, ha a STATUS LED narancssárgán villog?](https://www.synology.com/knowledgebase/DSM/tutorial/General_Setup/What_can_I_do_if_the_STATUS_LED_keeps_flashing_in_orange)**
	- **• [Miért nem tudom bekapcsolni Synology NAS eszközömet, és miért villog folyamatosan a POWER](https://www.synology.com/knowledgebase/DSM/tutorial/General_Setup/Why_am_I_unable_to_install_my_Synology_NAS_and_why_is_my_power_LED_is_flashing_constantly)  [LED?](https://www.synology.com/knowledgebase/DSM/tutorial/General_Setup/Why_am_I_unable_to_install_my_Synology_NAS_and_why_is_my_power_LED_is_flashing_constantly)**
- Ventilátor
	- **• [Milyen ventilátorsebesség-üzemmódokat támogat Synology NAS eszközöm?](https://www.synology.com/knowledgebase/DSM/tutorial/General_Setup/What_type_of_fan_speed_modes_are_available_on_my_Synology_NAS)**

**3**

# <span id="page-15-1"></span><span id="page-15-0"></span>**A DSM telepítése Synology NAS eszközre 4**

A hardvertelepítés befejezését követően telepítse a DiskStation Manager (DSM) rendszert, a Synology böngészőalapú operációs rendszerét a DS220+ eszközre.

## **A DSM telepítése a Web Assistant segítségével**

A DS220+ egy **Web Assistant** nevű beépített eszközzel rendelkezik, amely segít letölteni a DSM legújabb verzióját az internetről, és telepíteni azt a DS220+ egységre. A Web Assistant használatához kövesse az alábbi lépéseket.

- **1** Kapcsolja be a DS220+ eszközt.
- **2** Egy, a DS220+ egységgel azonos hálózathoz csatlakozó számítógépen nyisson meg egy böngészőt.
- **3** Írja be a következők bármelyikét a böngésző címsorába:
	- **a [find.synology.com](http://find.synology.com)**
	- **b [synologynas:5000](http://synologynas:5000)**
- **4** A böngészőben elindul a Web Assistant alkalmazás, amely megkeresi, és megtalálja a helyi hálózaton belül a Synology NAS eszközt. A DS220+ állapotának a következőnek kell lennie: **Nincs telepítve**.

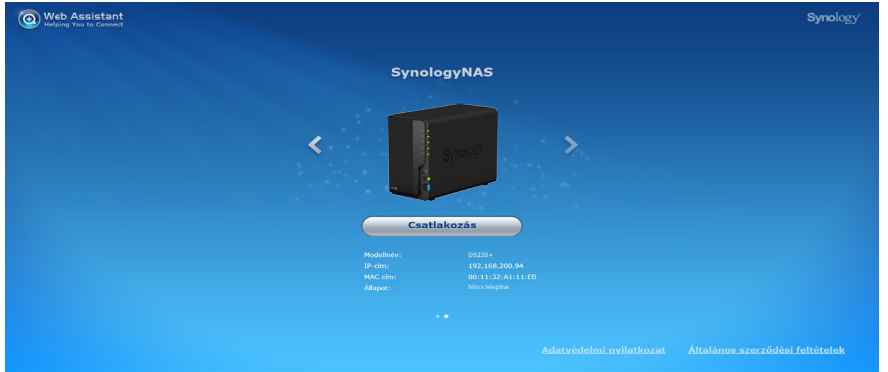

**5** A telepítési folyamat elindításához kattintson a **Csatlakozás** lehetőségre, majd kövesse a képernyőn megjelenő utasításokat.

#### **Megjegyzés:**

- A DSM Web Assistant segítségével történő telepítéséhez a Synology NAS egységnek csatlakoznia kell az internethez.
- Javasolt böngészők: Chrome, Firefox.
- A Synology NAS egységnek és a számítógépnek ugyanahhoz a helyi hálózathoz kell csatlakoznia.
- **6** Ha véletlenül még befejezés előtt bezárja a telepítési folyamatot, jelentkezzen be a DSM rendszerbe az **admin** felhasználónévvel (az alapértelmezett rendszergazdai fiók neve). A jelszó mezőt hagyja üresen.

#### **További tudnivalók**

A DS220+ most már használatra kész. További információk vagy a DS220+ eszközre vonatkozó online források eléréséhez kérjük, látogasson el a **[www.synology.com](http://www.synology.com)** webhelyre.

#### **SYNOLOGY, INC. VÉGFELHASZNÁLÓI LICENCSZERZŐDÉS**

FONTOS – OLVASSA EL FIGYELMESEN: EZ A VÉGFELHASZNÁLÓI LICENCSZERZŐDÉS ("EULA") EGY TÖRVÉNYES MEGÁLLAPODÁS ÖN (MAGÁNSZEMÉLY VAGY JOGI SZEMÉLY) ÉS A SYNOLOGY, INC. ("SYNOLOGY") KÖZÖTT AZ ÖN ÁLTAL MEGVÁSÁROLT SYNOLOGY TERMÉKRE (A "TERMÉK") TELEPÍTETT, A [WWW.SYNOLOGY.COM](http://WWW.SYNOLOGY.COM) WEBHELYRŐL TÖRVÉNYESEN LETÖLTÖTT VAGY A SYNOLOGY ÁLTAL BIZTOSÍTOTT EGYÉB CSATORNA FELHASZNÁLÁSÁVAL BESZERZETT SYNOLOGY SZOFTVERRE VONATKOZÓAN ("SZOFTVER").

A SZOFTVERT TARTALMAZÓ TERMÉKEK HASZNÁLATÁVAL, A SZOFTVER TERMÉKEKRE VAGY TERMÉKEKHEZ CSATLAKOZTATOTT ESZKÖZÖKRE VALÓ TELEPÍTÉSÉVEL ÖN ELFOGADJA A JELEN EULA DOKUMENTUMBAN LEÍRT SZERZŐDÉSI FELTÉTELEKET. AMENNYIBEN NEM FOGADJA EL JELEN EULA FELTÉTELEIT, NE HASZNÁLJA A SZOFTVERT TARTALMAZÓ TERMÉKEKET, ÉS NE TÖLTSE LE A SZOFTVERT A [WWW.SYNOLOGY.COM](http://WWW.SYNOLOGY.COM) WEBHELYRŐL VAGY BÁRMELY EGYÉB, A SYNOLOGY ÁLTAL BIZTOSÍTOTT CSATORNÁRÓL. EBBEN AZ ESETBEN A VISZONTELADÓ VONATKOZÓ VISSZAVÉTELI SZABÁLYZATÁVAL ÖSSZHANGBAN VISSZATÉRÍTÉS CÉLJÁBÓL VISSZAJUTTATHATJA A TERMÉKET AZ AZT ÉRTÉKESÍTÕ VISZONTELADÓHOZ.

**1. szakasz Korlátozott szoftverlicenc.** A jelen EULA feltételei és rendelkezései alapján a Synology korlátozott, nem kizárólagos, át nem ruházható, személyes licencet biztosít az Ön számára, melyet a Termékre vagy a Termékhez csatlakoztatott készülékre feltöltött Szoftver egy példányának a feltelepítésére, futtatására vagy használatára vehet igénybe, kizárólag a Termék jogos használatának keretében.

**2. szakasz Dokumentáció.** A Szoftverhez tartozó minden dokumentációról ésszerű számú másolatot készíthet, feltéve, hogy e másolatok kizárólag belső célokra készülnek, és nem kerülnek újbóli kiadásra, illetve átadásra (nyomtatott vagy elektronikus formában) semmilyen harmadik fél részére.

**3. szakasz Biztonsági mentés.** A Szoftverről ésszerű számú másolatot készíthet kizárólag biztonsági mentés, illetve archiválás céljából.

**4. szakasz Frissítések.** Bármely Synology által kapott, vagy a Synology oldaláról [\(www.synology.com\)](http://www.synology.com/) ("Weboldal") letöltött vagy a Synology által biztosított bármely egyéb csatornán beszerzett szoftverre, melyet az eredeti szoftverrel frissít vagy egészít ki, a jelen EULA rendelkezései vonatkoznak, hacsak ezen frissítésekhez vagy kiegészítésekhez nem tartozik külön licenc, amely esetben ezekre külön feltételek vonatkoznak.

**5. szakasz A licencre vonatkozó korlátozások.** Az 1., 2. és 3. szakaszban meghatározott licenc kizárólag arra a mennyiségre vonatkozik, amit Ön rendelt meg és fizetett ki a termékért, és kimondja az Ön teljes körű jogait a Szoftverre vonatkozóan. A Synology minden, a jelen EULA-ban Önnek nem biztosított jogot magának tart fenn. Az előzők korlátozása nélkül Ön nem adhat a következőkre engedélyt harmadik félnek: (a) a Szoftver használata bármely más, a Termékhez nem kapcsolódó célra; (b) a Szoftver licencelése, értékesítése, bérbe adása, elidegenítése, engedményezése vagy bármilyen átadása; (c) visszafejtés, visszafordítás, részekre bontás, illetve a Szoftver forráskódjának vagy a Szoftverhez kötődő bármiféle üzleti titok megismerése felé tett bármiféle kísérlet, kivéve, ha a vonatkozó jogszabályok ezt a tevékenységet a jelen korlátozás ellenében kifejezetten lehetővé teszik; (d) származékos termék előállítása a Szoftverből átdolgozás, módosítás, átalakítás, megváltoztatás útján; (e) a Terméken vagy a Szoftveren található, a szerzői jogokra vagy más tulajdonjogokra vonatkozó jelzések eltávolítása, módosítása vagy felismerhetetlenné tétele; valamint (f) a Synology által a Termék vagy a Szoftver komponenseihez, funkcióihoz vagy szolgáltatásaihoz való hozzáférés korlátozására használt módszerek megkerülése, illetve a megkerülésükre tett bármilyen kísérlet. Az 5. szakasz korlátozásainak figyelembe vételével azonban Önnek jogában áll harmadik feleknek kereskedelmi célból a Synology NAS szerveren hosztolt bármely szolgáltatást biztosítani.

**6. szakasz Nyílt forráskód.** A Szoftver tartalmazhat Synology licenccel rendelkező komponenseket a GNU általános nyilvános licencszerződés ("GPL-komponensek") értelmében, amely jelenleg a <http://www.gnu.org/licenses/gpl.html>helyen érhető el. A GPL feltételei kizárólag a GPL-komponensekkel kapcsolatban érvényesek; amennyiben a jelen EULA ellentmondásban áll a GPL követelményeivel a GPL-komponensek használatát illetően, úgy Ön elfogadja, hogy ezen komponensek használatát illetően a GPL előírásai a mérvadók.

**7. szakasz Ellenőrzés.** A Synology fenntartja a jogot jelen EULA rendelkezések betartásának ellenőrzése felett. Ön beleegyezik abba, hogy e célból a Synology hozzáférési joggal rendelkezzen az Ön létesítményeihez, berendezéseihez, nyilvántartásaihoz, feljegyzéseihez és dokumentumaihoz, illetve hogy az ilyen ellenőrzés lehetővé tétele érdekében az ésszerűség határán belül együttműködik a Synology vállalattal vagy a Synology felhatalmazott képviselőjével.

**8. szakasz Tulajdonjog.** A Szoftver a Synology és licencadóinak értékes tulajdonát képezi, melyet szerzői jogi és egyéb szellemi tulajdonra vonatkozó törvények és megállapodások védenek. A Szoftverre vonatkozó minden jog, jogcím, érdek a Synology és licencadói tulajdonát képezi, nem kizárólagos jelleggel beleértve a szerzői jogot és egyéb szellemi tulajdonhoz fűződő jogokat.

**9. szakasz Korlátozott jótállás.** A Synology korlátozott jótállást vállal arra vonatkozóan, hogy a Szoftver alapvetően a helyi törvényekben megszabott időtartamig meg fog felelni a Synology által közzétett esetleges specifikációknak vagy a

weboldalon elérhetővé tett adatoknak. A Synology, saját belátása szerint, meg fogja tenni az üzletileg ésszerű erőfeszítéseket annak érdekében, hogy ha a Szoftver valamiben nem felel meg a fentieknek, azt kijavítsa, illetve minden olyan Szoftvert kicseréljen, amely a fenti garanciának nem felel meg, feltéve, hogy a meg nem felelésről Ön a Synologyt a jótállási időn belül írásban értesíti. A fenti garancia nem érvényes, ha a Szoftver meg nem felelése a következők valamelyikéből ered: (w) a jelen EULA feltételeinek meg nem felelő használat, másolás, továbbadás vagy átadás; (x) a Szoftver bármely olyan testreszabása, módosítása vagy más átalakítása, amelyet nem a Synology végzett; (y) a Szoftver kombinációja olyan termékkel, szolgáltatással vagy más termékkel, amely nem a Synologytól származik; valamint (z) ha Ön nem tartja be a jelen EULA előírásait.

**10. szakasz Támogatás.** A 9. szakaszban meghatározott ideig a Synology vállalja támogatás biztosítását. Az érvényes idő letelte után a Synology írásos kérelem alapján biztosíthat támogatást a Szoftverhez.

**11. szakasz Felelősség kizárása.** AZ ELŐZŐEKBEN LEÍRT ESETEK KIVÉTELÉVEL A SZOFTVERT HASZNÁLATRA KÉSZ ÁLLAPOTBAN BIZTOSÍTJUK, ANNAK MINDEN HIBÁJÁVAL. A SYNOLOGY ÉS FORGALMAZÓI EZENNEL A SZOFTVERREL KAPCSOLATOS MINDEN EGYÉB, TÖRVÉNYI VAGY MÁS SZABÁLYOZÁSBÓL EREDŐ, KIFEJEZETT, VÉLELMEZETT VAGY JOGSZABÁLYON ALAPULÓ GARANCIÁT ELHÁRÍT, BELEÉRTVE, DE NEM KIZÁRÓLAG, A VÉLELMEZETT FORGALMAZHATÓSÁGI GARANCIÁT, VALAMINT AZ ADOTT CÉLRA VAGY MŰVELETRE VALÓ, JOGSZERŰSÉGEN VAGY JOGSÉRTÉS KIZÁRÁSÁN ALAPULÓ FELHASZNÁLHATÓSÁGOT. AZ ELŐZŐEK FENNTARTÁSÁVAL A SYNOLOGY NEM GARANTÁLJA, HOGY A SZOFTVER HASZNÁLATA SORÁN NEM LÉPNEK FEL RENDSZERHIBÁK, HIBÁK, VÍRUSOK VAGY MÁS MEGHIBÁSODÁSOK.

**12. szakasz Bizonyos károkra vonatkozó jogi nyilatkozat.** A SYNOLOGY ÉS LICENCTULAJDONOSAI SEMMILYEN ESETBEN NEM TEHETŐK FELELŐSSÉ SEMMILYEN ESETLEGES, KÖZVETLEN, KÜLÖNLEGES, SZABÁLYSÉRTÉSI ÉS EGYÉB HASONLÓ ELJÁRÁSBÓL EREDŐ, KÖVETKEZMÉNYES VAGY MÁS HASONLÓ, ILLETVE EGYÉB KÁRÉRT (BELEÉRTVE EBBE TÖBBEK KÖZÖTT, DE NEM KIZÁRÓLAG AZ ADATOK, INFORMÁCIÓK, BEVÉTELEK, NYERESÉG VAGY ÜZLETI KAPCSOLATOK ELVESZTÉSÉT), AMELY A SZOFTVER HASZNÁLATÁBÓL VAGY HASZNÁLHATATLANSÁGÁBÓL ERED, VAGY AMELY MÁS MÓDON KAPCSOLÓDIK A SZOFTVERHEZ VAGY A JELEN EULA SZERZŐDÉSHEZ, FÜGGETLENÜL ATTÓL, HOGY A KÁRIGÉNY SZERZŐDÉSEN, SZERZŐDÉSEN KÍVÜLI KÁROKOZÁSON (BELEÉRTVE A GONDATLANSÁGOT) VAGY BÁRMELY MÁS ÉRVELÉSEN ALAPUL-E, AKKOR SEM, HA A SYNOLOGYT A KÁRESEMÉNY ESETLEGES BEKÖVETKEZÉSÉRŐL ELŐRE ÉRTESÍTETTÉK.

**13. szakasz Felelősségkorlátozás.** A SYNOLOGY ÉS BESZÁLLÍTÓI A SZOFTVER HASZNÁLATÁHOZ VAGY HASZNÁLHATATLANSÁGÁHOZ KAPCSOLÓDÓ VAGY ABBÓL EREDŐ, A JELEN EULA DOKUMENTUMMAL VAGY A SZOFTVERREL KAPCSOLATOS FELELŐSSÉGÉNEK FELSŐ HATÁRÁT AZ ÖN ÁLTAL A TERMÉKÉRT FIZETETT ÖSSZEG JELENTI, FÜGGETLENÜL AZ OKOZOTT KÁR MÉRTÉKÉTŐL, ÉS ATTÓL, HOGY A KÁRIGÉNY SZERZŐDÉSEN, SZERZŐDÉSEN KÍVÜLI KÁROKOZÁSON (BELEÉRTVE A GONDATLANSÁGOT), AZ OBJEKTÍV FELELŐSSÉG ELVÉN VAGY BÁRMELY MÁS ELVEN ALAPUL-E. A fenti garanciaelhárítási nyilatkozat, a bizonyos károkra vonatkozó felelősség elhárítására vonatkozó nyilatkozat és a korlátozott felelősségre vonatkozó nyilatkozat a vonatkozó jogszabályok által engedélyezett lehető legnagyobb mértékben érvényesek. Egyes államok jogszabályai, illetve egyes jogrendszerek nem teszik lehetővé a vélelmezett garanciák elhárítását, illetve a bizonyos károkra vonatkozó felelősség elhárítását vagy korlátozását. Ha ezen jogszabályok a jelen EULA szerződésre is érvényesek, úgy elképzelhető, hogy az általuk megszabott mértékben a fent kifejtett kivételek és korlátozások Önre nem vonatkoznak.

**14. szakasz Exportkorlátozások.** Ön tudomásul veszi, hogy a Szoftver az USA exportkorlátozási intézkedéseinek hatálya alá esik. Ön beleegyezik abba, hogy a Szoftverre vonatkozó összes jogszabályt betartja, beleértve az USA exportálási jogszabályainak maradéktalan betartását.

**15. szakasz Megszűnés.** Ha Ön nem tartja be az EULA szerződési feltételeit, a Synology más jogok sérelme nélkül felmondhatja a szerződést. Ebben az esetben Önnek fel kell hagynia a Szoftver használatával, és a Szoftver, valamint minden komponensének minden másolatát meg kell semmisítenie.

**16. szakasz Átruházás.** A jelen EULA értelmében jogait nem ruházhatja át és nem engedményezheti harmadik fél részére, kivéve a Termékre előtelepített Szoftverek vonatkozásában. Az ezen korlátozást sértő bármely átadás vagy engedményezés semmis.

**17. szakasz Vonatkozó jog.** Amennyiben a helyi jogszabályok ezt nem tiltják, a jelen EULA szerződésre azon ország törvényei és megkötései vonatkoznak, amelyben a Synology Inc. vállalatot megalapították, az ennek ellentmondó kollíziós elvektől függetlenül.

**18. szakasz Viták eldöntése.** A jelen EULA szerződésből származó vagy ehhez köthető bármely vita, ellentét vagy kereset kizárólagos és végleges megoldásáról a Synology Inc. megalapítási helyéül szolgáló ország választottbírósági törvényében foglalt eljárásoknak és a hozzá kapcsolódó végrehajtási szabályoknak megfelelően három semleges döntőbíróból álló választottbíróság határoz. Ilyen esetekben a választottbíráskodás kizárólag az Ön és a Synology közti vitára korlátozódik. Az egyeztetés vagy annak bármelyik része nem vonható össze semmilyen másik eljárással, és nem folytatható le széles körben vagy csoportos perben. Az egyeztetés helye Tajpej, és az egyeztetési tárgyalások angolul folynak, illetve, ha mindkét fél abban egyezik meg, akkor mandarin kínai nyelven. A választottbírósági ítélet végleges, a felek számára kötelező érvényű, és bármelyik illetékes bíróságon érvényesíthető. Ön tudomásul veszi, hogy jelen cikkely hiányában joga lenne a viták bíróságon, peres úton történő rendezésére, beleértve az igények elvi alapon vagy egy csoport nevében történő peres rendezésének a jogát, valamint hogy Ön kifejezetten és tudatosan lemondott ezekről a jogairól, és beleegyezett abba, hogy a jelen 18. szakasz rendelkezéseinek megfelelően bármilyen vita kötelező érvényű

választottbíráskodás útján kerüljön megoldásra. A jelen paragrafusban foglaltak semmilyen mértékben nem korlátozzák a Synology azon jogait, hogy a jelen EULA a Synology szellemi tulajdonjogaira vonatkozó részeinek megsértése vagy a megsértés fennálló veszélye esetén a jogszabályok vagy a törvény elvei alapján létező minden jogának védelmére a megfelelő rendelkezések elérésére vagy bármely másféle jogorvoslatra törekedjen.

**19. szakasz Ügyvédi díjak.** A jelen EULA alapján fennálló bármiféle választottbírósági, mediációs vagy más jogi eljárás során a győztes fél a neki megítélt jogorvoslaton túl visszaszerezheti, illetve mentesülhet a költségek és az ügyvédi díjak megfizetése alól.

**20. szakasz Elválaszthatóság.** Ha egy illetékes bíróság a jelen EULA bármely rendelkezését érvénytelennek, jogszerűtlennek vagy kikényszeríthetetlennek nyilvánítja, attól az EULA többi része teljes egészében hatályban és érvényben marad.

**21. szakasz Teljes megállapodás.** A jelen EULA az Ön és a Synology között a Szoftverre és az EULA tárgyára vonatkozóan megkötött teljes megállapodást magában foglalja, és minden más, előzőleg vagy ezzel egyidejűleg kötött, írásos vagy szóbeli megállapodást és megegyezést hatálytalanít. A jelen EULA minden módosítása, kiegészítése vagy bármely rendelkezésének hatálytalanítása csak akkor érvényes, amennyiben azt írásos okirat formájában az okirat által kötelezett fél aláírta.

Jelen EULA az angol nyelvű változat fordítása. Az angol és nem angol nyelvű változat közötti ellentmondás esetén az angol nyelvű változat tekintendő irányadónak.

#### **SYNOLOGY, INC. KORLÁTOZOTT TERMÉKGARANCIA**

EZ A KORLÁTOZOTT GARANCIA ("GARANCIA") A SYNOLOGY, INC., VALAMINT LEÁNYVÁLLALATAI, KÖZTÜK A SYNOLOGY AMERICA CORP. VÁLLALAT (EGYÜTTESEN: "SYNOLOGY") TERMÉKEIRE (MEGHATÁROZÁS LENT) VONATKOZIK. A TERMÉKET TARTALMAZÓ CSOMAG FELBONTÁSÁVAL, ILLETVE A TERMÉK HASZNÁLATÁVAL ÖN KÖTELEZŐ ÉRVÉNYŰNEK FOGADJA EL A GARANCIA RENDELKEZÉSEIT. NE FELEDJE, HOGY EZ A KORLÁTOZOTT GARANCIA NEM VONATKOZIK A TERMÉKEKEN FUTÓ SZOFTVEREKRE, AMELYEK HASZNÁLATÁT A VÉGFELHASZNÁLÓI LICENCSZERZŐDÉS SZABÁLYOZZA. A SYNOLOGY FENNTARTJA A JOGOT, HOGY IDŐRŐL IDŐRE ELŐZETES ÉRTESÍTÉS NÉLKÜL ÁTALAKÍTSA ÉS/VAGY MÓDOSÍTSA A TERMÉK GARANCIÁJÁT. AMENNYIBEN A JELEN GARANCIA RENDELKEZÉSEIVEL NEM ÉRT EGYET, NE HASZNÁLJA A TERMÉKET. EBBEN AZ ESETBEN A VISZONTELADÓ VONATKOZÓ VISSZAVÉTELI SZABÁLYZATÁVAL ÖSSZHANGBAN VISSZATÉRÍTÉS CÉLJÁBÓL VISSZAJUTTATHATJA A TERMÉKET AZ AZT ÉRTÉKESÍTŐ VISZONTELADÓHOZ. NE FELEDJE, HOGY A SYNOLOGY GARANCIÁS TÁMOGATÁSA NEM ÉRHETŐ EL MINDEN ORSZÁGBAN, ÉS HOGY HA NEM A TERMÉK EREDETI VÁSÁRLÁSÁNAK ORSZÁGÁBAN KÉR TÁMOGATÁST, A SYNOLOGY MEGTAGADHATJA A JELEN KORLÁTOZOTT GARANCIA ÉRTELMÉBEN JÁRÓ TÁMOGATÁST. A TERMÉK EREDETI VÁSÁRLÁSÁNAK ORSZÁGÁT A SYNOLOGY BELSŐ ADATBÁZISA ALAPJÁN HATÁROZZUK MEG.

#### **1. szakasz Termékek**

(a) A "Termékek" megjelölés itt új vagy felújított termékekre vonatkozik.

(b) Az "Új termék" olyan Synology márkajelzésű hardvertermékeket és tartozékokat jelent, amelyeket az Ügyfél eredeti csomagolásban, a Synology hivatalos forgalmazójától vagy viszonteladójától vásárolt. "Új termékünket" a következő oldalon láthatja: [Terméktámogatási státusz](https://www.synology.com/products/status).

(c) "Felújított termék" minden olyan Synology-termék, amelyet a Synology partnere vagy a Synology hivatalos forgalmazója vagy viszonteladója felújított, és amelyet nem "adott állapotban" vagy "garancia nélkül" értékesítenek.

(d) Egyéb definíciók: Az "Ügyfél" az az eredeti személy vagy jogi személy, aki megvásárolta a Terméket a Synologytól vagy egy hivatalos Synology-forgalmazótól vagy -viszonteladótól; az "Online áruház" a Synology vagy a Synology partnerei által üzemeltetett online áruházakat jelenti; a "Szoftver" az Ügyfél által megvásárolt Termékhez csatolt Synology-szoftvert, az Ügyfél által a Weboldalról letöltött Szoftvert vagy a Synology által a Termékre előre telepített szoftvert jelenti, beleértve minden firmware-t, hozzá tartozó kép- és hanganyagot, animációt, videót, szöveget és a szoftverbe vagy a Termékbe foglalt kisalkalmazást, illetve az ilyen szoftverhez tartozó frissítést vagy frissítéseket.

#### **2. szakasz Jótállási idő**

(a) "Jótállási idő": A jótállási idő az Ügyfél által bemutatandó nyugtán vagy számlán megadott vásárlás napján kezdődik, és az Új termékre vonatkozó Jótállási idő végét követő napon ér véget. Az egyes Új termékekre vonatkozó Jótállási időt lásd: [Terméktámogatási státusz](https://www.synology.com/products/status). A Felújított termékek és a megjavított alkatrészek esetében a jótállási idő a cserélt termék fennmaradó jótállási ideje vagy a csere/javítás napjától számított kilencven (90) nap (amelyik hosszabb), kivéve az "adott állapotban" vagy "garancia nélkül" értékesített termékeket. Ha nem tudja bemutatni a bizonylatot vagy a számlát, a jótállási idő kezdeteként – belső nyilvántartásunk alapján – a gyártás dátumát határozzuk meg.

(b) "Bővített jótállási idő": Azoknak az ügyfeleknek, akik az EW201/EW202 opcionális szolgáltatást is megvásárolták az 1. szakasz (b) részében leírt termékekhez, a vonatkozó, az EW201/EW202 opcionális szolgáltatásban regisztrált termék 2. szakaszának (a) részében megadott garanciaidő két évvel meghosszabbodik. A bővített jótállással megvásárolható termékekért lásd: [Bővített jótállás](https://www.synology.com/products/Extended_Warranty).

(c) "Jótállási időszak azonnali lezárása": A Synology meghajtó jótállási időszaka a következő helyzetekben azonnal lezárul: (a) SSD-meghajtók esetében: az élettartamhoz kapcsolódó kopásjelző eléri vagy meghaladja a megvásárolt termékhez tartozó "termékspecifikációk" részben meghatározott határértéket , (b) minden más meghajtó esetében: ha a hőmérsékleti rekord eléri vagy meghaladja a meghajtó üzemi hőmérsékleti határértékét, amely a megvásárolt termékhez tartozó "termékspecifikációk" részben található.

#### **3. szakasz Korlátozott garancia és felelősség**

**3.1 Korlátozott garancia.** A 3.2 szakasz rendelkezéseinek betartása mellett a Synology garantálja az Ügyfél számára, hogy (a) minden Termék mentes lesz a gyártási anyaghibáktól, és (b) a Termékek a Jótállási Idő alatt rendeltetésszerű használat esetén a Synology által a Termékre vonatkozóan közzétett specifikációknak megfelelően fognak működni. A korlátozott garancia nem érvényes az Ügyfél által megvásárolt termékben található vagy az Ügyfél által külön megvásárolt szoftverekre, amelyekre a Termékkel együtt átadott végfelhasználói licencszerződés vonatkozik. A Synology nem vállal garanciát a Felújított termékekre, amelyeket "adott állapotban" vagy "garancia nélkül" értékesítenek. (c) A Korlátozott garancia NEM ruházható át másokra, és kizárólag arra az ügyfélre vonatkozik, aki megvásárolta a terméket a Synology partnerétől, és a hivatalos forgalmazóktól vagy viszonteladóktól. A 3 szakaszban meghatározott garancia lejár, ha az Ügyfél a Terméket harmadik fél számára eladja vagy átadja.

**3.2 Kivételek.** A fenti garanciák és garanciális kötelezettségek nem vonatkoznak a következőkre: (a) azon Termékekre, amelyeket a Termék specifikációjában vagy a Termékhez kapcsolódó dokumentumokban foglaltaknak nem megfelelően szereltek be vagy használtak, vagy bármilyen módon nem rendeltetésszerűen használtak vagy kárt tettek benne; (b) baleset, tűz, folyadék, földrengés vagy más külső hatás által okozott, illetve a Termék nem megfelelő környezetben való használata következtében keletkezett károkra; (c) a normál elhasználódás vagy a Termék elöregedése során bekövetkező kozmetikai sérülésekre, ideértve többek között a karcolásokat, az ütődéseket és a portok műanyag borításának törését,

kivéve, ha a probléma anyag- vagy gyártási hiba miatt lépett fel; (e) ha a Termékről eltávolították a sorozatszámot, és így a Termék nem azonosítható be; (f) ha a Termék azért sérült meg vagy vált működésképtelenné, mert a Vásárló nem végezte el vagy nem alkalmazta a számára a Synology által nyújtott bármely javítást, módosítást, bővítést, fejlesztést vagy frissítést, vagy az Ügyfél harmadik felek által biztosított javítást, módosítást, bővítést, fejlesztést vagy frissítést végez, telepít, alkalmaz vagy használ; (g) ha a Termék azért sérült meg, vált működésképtelenné vagy nem kompatibilissé, mert a Terméket nem a Termékhez tervezett, a Synology által biztosított hardverrel, szoftverrel vagy egyéb kiegészítőkkel telepítették vagy használták.

Tájékoztatjuk, hogy a fenti esetekben a Synology megvizsgálja és ellenőrzi a termék megjelenését és működését.

**3.3 Garanciális támogatás és kizárólagos jogorvoslat.** Ha az Ügyfél a Jótállási Időn belül a lent megszabott módon értesítést küld arról, hogy a 3.1 szakaszban biztosított garanciák valamelyikének a Termék nem felel meg, a Synology a termék nem-megfelelőségének ellenőrzését követően saját döntése alapján: (a) megteszi az üzletileg észszerű erőfeszítéseket a Termék megjavítására, (b) technikai támogatást nyújt vagy (c) a nem megfelelő Terméket vagy alkatrészt a teljes Termék a 3.4 szakaszban írtaknak megfelelő visszajuttatását követően kicseréli. A fentiek a Synology teljes felelősségét és az Ügyfél számára a garanciában a 3.1 szakaszban írtaknak való meg nem felelésre vagy a Termék bármiféle hibája vagy hiányossága folytán rendelkezésre álló mindenféle jogorvoslati lehetőséget jelentik. A Synology ellenőrzi és megállapítja a Termék nem megfelelő voltát, a Vásárló indokolt mértékű segítségével. Tájékoztatjuk, hogy a garanciális támogatás nem vonatkozik a Synology terméken vagy annak biztonsági másolatán tárolt adatok megmentésére. Az Ügyfél a termék Synologynak való visszaküldése előtt készítsen biztonsági mentést a terméken tárolt adatokról, ugyanis a Synology a garanciális szervizelés során minden információt és adatot törölhet a termékről, és nem vállal felelősséget eszek elvesztéséért.

**3.4 Visszavétel.** A 3.3. pontnak megfelelő termékvisszaküldés esetén az Ügyfélnek követnie kell a Synology mindenkor aktuális visszaküldési eljárását, és be kell nyújtania a nyugtát vagy a számlát. A visszaküldési eljárásról további információkat talál a következő címen: [Hogyan nyújthatok be garanciaigényt Synology termékemre?](https://www.synology.com/en-global/knowledgebase/DSM/tutorial/Service_Application/How_to_make_warranty_claim_for_Synology_NAS) A garanciaigények esetén az Ügyfélnek a 3.4. pont értelmében a teljes Terméket vissza kell küldenie a Synologynak. Amennyiben (a) szétszerelték a Terméket (kivéve a Synology utasításai alapján szétszerelt Termékeket); vagy ha (b) a Termék sorozatszámát eltávolították vagy megrongálták, és így a Termék nem azonosítható be; vagy ha (c) a Termék azért sérült meg a visszaküldés során, mert nem megfelelően csomagolták be (például karcolások keletkeztek rajta, vagy eldeformálódott), a Synology elutasítja a Terméket, majd az Ügyfél költségére visszajuttatja az Ügyfélnek. A Termékeket ugyanolyan állapotban kell visszaküldeni, ahogy azokat a Synology átadta, a Synology által megadott címre kell postázni, a postaköltséget előre ki kell fizetni, és a csomag tartalmának megfelelő védelmét garantáló csomagolást kell használni. A visszaküldött termékekre kötött biztosítás, illetve azok elvesztésének/sérülésének kockázata a vásárlót terheli egészen addig, amíg azokat a Synology előírásszerűen át nem veszi.

**3.5 Új termék vagy felújított termék Synology által biztosított cseréje.** Ha a Synology úgy dönt, hogy a 3.1 szakaszban kifejtett Garancia keretében a Terméket kicseréli, akkor a Synology a Synology költségén és a Synology által megválasztott módon csereterméket küld, miután a nem megfelelő Termék a 3.4 szakaszban leírtaknak megfelelően visszajuttatásra került, és a Synology igazolta, hogy a Termék nem felel meg a garanciának. A Felújított termék Ügyfélnek való visszaküldése előtt ellenőrizzük, hogy a termék megfelel-e a Synology szigorú minőségi elvárásainak. Ne feledje, hogy a Felújított termék bizonyos részein foltok, karcolások és az elhasználódás más kisebb jelei lehetnek láthatók. Egyes országokban a Synology bizonyos termékekre saját belátása szerint alkalmazza a Synology Csereszolgáltatást, amelynek keretén belül a Synology postáz a Vásárlónak egy csereterméket, még azelőtt, hogy a Vásárló visszaküldte a Synology számára a nem megfelelő terméket ("Synology Csereszolgáltatás").

**3.6 Garancia kizárása.** A SYNOLOGY ÁLTAL NYÚJTOTT GARANCIÁK, GARANCIÁLIS KÖTELEZETTSÉGEK ÉS JÓTÁLLÁS, VALAMINT A VÁSÁRLÓ SZÁMÁRA A JELEN GARANCIÁBAN MEGSZABOTT JOGORVOSLATI LEHETŐSÉGEK KIZÁRÓLAGOSAK ÉS HELYETTESÍTENEK A SYNOLOGY ÁLTAL VISELT MINDEN MÁS GARANCIÁT, KÖTELEZETTSÉGET ÉS JÓTÁLLÁST, AMELYEKRŐL AZ ÜGYFÉL EZENNEL LEMOND, VALAMINT LEMOND A SYNOLOGY ELLENI, A TERMÉKKEL, A HOZZÁ TARTOZÓ DOKUMENTÁCIÓVAL ÉS SZOFTVERREL VAGY A JELEN GARANCIA ALAPJÁN LESZÁLLÍTOTT MINDEN EGYÉB ÁRUVAL ÉS SZOLGÁLTATÁSSAL KAPCSOLATOS, AKÁR JOGSZABÁLYON, AKÁR MÁS ELVEN ALAPULÓ MINDEN TOVÁBBI KÁRIGÉNYRŐL ÉS JOGORVOSLATRÓL, BELEÉRTVE TÖBBEK KÖZÖTT, DE NEM KIZÁRÓLAG, A KÖVETKEZŐKET: (A) AZ ELADHATÓSÁGRA VAGY AZ ADOTT CÉLRA VAGY HASZNÁLATRA VALÓ ALKALMASSÁGRA VONATKOZÓ VÉLELMEZETT GARANCIA; (B) A MEGSZOKOTT TELJESÍTÉSBŐL, ÜZLETKÖTÉSI SZOKÁSOKBÓL VAGY A FELEK KÖZTI KORÁBBI MEGÁLLAPODÁSOKBÓL EREDŐ VÉLELMEZETT GARANCIA; (C) JOGSÉRTÉSRE VONATKOZÓ KÖVETELÉSEK; (D) SZERZŐDÉSEN KÍVÜLI KÁROKOZÁSBÓL EREDŐ KÖVETELÉSEK (FÜGGETLENÜL ATTÓL, HOGY A KÖVETELÉS GONDATLANSÁGON, AZ OBJEKTÍV FELELŐSSÉG ELVÉN, A TERMÉKFELELŐSSÉGEN VAGY MÁS JOGELVEN ALAPUL). A SYNOLOGY NEM SZAVATOLJA, HOGY A SYNOLOGY TERMÉKEKEN TÁROLT VALAMENNYI ADAT AZ ADATVESZTÉS BÁRMIFÉLE VESZÉLYE NÉLKÜL MINDIG BIZTONSÁGBAN VAN, ÉS A SYNOLOGY AZ ERRE VONATKOZÓ GARANCIÁT KIFEJEZETTEN VISSZAUTASÍTJA. A SYNOLOGY AZT JAVASOLJA, HOGY A VÁSÁRLÓK TEGYENEK MEGFELELŐ LÉPÉSEKET A TERMÉKEN TÁROLT ADATOK BIZTONSÁGI MENTÉSE ÉRDEKÉBEN. EGYES ÁLLAMOK NEM ENGEDÉLYEZIK A VÉLELMEZETT GARANCIÁK KORLÁTOZÁSÁT, ÍGY ELŐFORDULHAT, HOGY A FENTI KORLÁTOZÁS NEM VONATKOZIK A VÁSÁRLÓRA.

**4. szakasz Felelősségkorlátozások**

**4.1 Vis maior.** Amennyiben a Synology valamely ésszerűen el nem hárítható okból (beleértve többek között, de nem kizárólag, az Ügyfél valamely cselekedetét vagy annak hiányát) a jelen Garanciának megfelelő teljesítésre nem, vagy csak késedelemmel képes, a Synology nem vonható felelősségre, és ezek az esetek nem minősülnek a Garancia Synology általi megszegésének.

**4.2 Bizonyos károkra vonatkozó felelősség elhárítása.** A SYNOLOGY ÉS BESZÁLLÍTÓI SEMMILYEN ESETBEN SEM TEHETŐK FELELŐSSÉ VÉLETLEN, KÖZVETLEN, KÜLÖNLEGES, SZABÁLYSÉRTÉSI ÉS EGYÉB HASONLÓ ELJÁRÁSBÓL EREDŐ, KÖVETKEZMÉNYES VAGY MÁS HASONLÓ, ILLETVE EGYÉB KÁRÉRT (BELEÉRTVE TÖBBEK KÖZÖTT, DE NEM KIZÁRÓLAG AZ ADATOK, INFORMÁCIÓK, BEVÉTELEK, NYERESÉG VAGY ÜZLETI KAPCSOLATOK ELVESZTÉSÉT), AMELY A TERMÉK, A KÍSÉRŐ DOKUMENTÁCIÓ VAGY SZOFTVER, ILLETVE A JELEN GARANCIA KERETÉBEN NYÚJTOTT MÁS ÁRUK ÉS SZOLGÁLTATÁSOK HASZNÁLATÁBÓL VAGY HASZNÁLHATATLANSÁGÁBÓL ERED, FÜGGETLENÜL ATTÓL, HOGY A KÁRIGÉNY SZERZŐDÉSEN, SZERZŐDÉSEN KÍVÜLI KÁROKOZÁSON (BELEÉRTVE A GONDATLANSÁGOT) VAGY BÁRMELY MÁS ÉRVELÉSEN ALAPUL, AKKOR SEM, HA A SYNOLOGY A KÁRESEMÉNY ESETLEGES BEKÖVETKEZÉSÉRŐL ELŐRE ÉRTESÜLT.

**4.3 Felelősségkorlátozás.** A SYNOLOGY ÉS BESZÁLLÍTÓI A TERMÉK, A KÍSÉRŐ DOKUMENTÁCIÓ VAGY SZOFTVER, ILLETVE A JELEN GARANCIA KERETÉBEN NYÚJTOTT MÁS ÁRUK ÉS SZOLGÁLTATÁSOK HASZNÁLATÁHOZ VAGY HASZNÁLHATATLANSÁGÁHOZ KAPCSOLÓDÓ VAGY ABBÓL EREDŐ FELELŐSSÉGÉNEK FELSŐ HATÁRÁT AZ ÜGYFÉL ÁLTAL A TERMÉKÉRT FIZETETT ÖSSZEG JELENTI, FÜGGETLENÜL AZ OKOZOTT KÁR MÉRTÉKÉTŐL, ÉS ATTÓL, HOGY A KÁRIGÉNY SZERZŐDÉSEN, SZERZŐDÉSEN KÍVÜLI KÁROKOZÁSON (BELEÉRTVE A GONDATLANSÁGOT), AZ OBJEKTÍV FELELŐSSÉG ELVÉN VAGY BÁRMELY MÁS ELVEN ALAPUL-E. A bizonyos károkra és felelősségkorlátozásra vonatkozó fenti jogi nyilatkozat a hatályos törvényeknek megfelelően teljes mértékben hatályos. Egyes államok törvényei, illetve egyes jogrendszerek nem teszik lehetővé bizonyos kárigények elhárítását vagy korlátozását. Ha ezen jogszabályok a jelen Termékre is érvényesek, úgy elképzelhető, hogy az általuk megszabott mértékben a fent kifejtett kivételek és korlátozások egyes Ügyfelekre nem vonatkoznak.

#### **5. szakasz Egyéb rendelkezések**

**5.1 Tulajdonjogok.** A Termékre, valamint a Terméket kísérő minden Szoftverre és dokumentációra a Synology és harmadik felek, a Synology beszállítóinak és licenctulajdonosainak szellemi tulajdonjogai vonatkoznak. A Synology a Termék szellemi tulajdonjogaira vonatkozó minden jogot, jogcímet és érdeket fenntart. A Termékre, a kísérő Szoftverre vagy dokumentációra, valamint az e Garancia keretében nyújtott más árukra vonatkozó, illetve azokkal kapcsolatos szellemi tulajdonjogok tulajdona, illetve az ezekre vonatkozó jogcímek egyike sem száll át az Ügyfélre ezen Garancia értelmében. Az Ügyfél köteles (a) betartani a Synology vagy a felhatalmazott Synology disztribútor vagy viszonteladó által nyújtott Szoftverre vonatkozó végfelhasználói licencszerződés feltételeit, és (b) nem kísérelheti meg a Terméknek vagy bármely komponensének vagy a kísérő Szoftvernek a visszafejtését, és semmilyen más módon sem kerülheti meg, játszhatja ki vagy sértheti meg a Synology szellemi tulajdonjogait.

**5.2 Engedményezés.** Az Ügyfél a jelen Garancia értelmében létező jogait közvetlenül, jogszabály alapján vagy más úton nem engedményezheti a Synology előzetes írásbeli beleegyezése nélkül.

**5.3 Kiegészítő feltételek kizárása.** A jelen Garancia által kifejezetten engedélyezett eseteken kívül egyik felet sem köti a jelen Garanciának ellentmondó semmilyen, a másik fél által megrendelésben, visszajelzésben, elfogadó nyilatkozatban, levelezésben vagy más formában kikötött feltétel vagy más rendelkezés, és e kötelmet mindkét fél kifejezetten elutasítja, hacsak abba mindkét fél kifejezetten, írásban bele nem egyezik. Továbbá ha a jelen Garancia bármely, a felek által a Termékre vonatkozóan vállalt további feltételnek vagy megállapodásnak ellentmond, úgy a jelen Garancia élvez elsőbbséget, kivéve, ha a másik megállapodás kifejezetten említi a jelen Garancia azon paragrafusait, amelyekkel szemben elsőbbséget élvez.

**5.4 Vonatkozó jog.** Hacsak helyi törvények kifejezetten meg nem tiltják, az Egyesült Államokban élő ügyfeleknek biztosított garanciára az Amerikai Egyesült Államok Washington államának törvényeire vonatkoznak, az Egyesült Államokon kívül élő ügyfeleknek biztosított garanciára pedig a Kínai Köztársaság (Tajvan) törvényei vonatkoznak, függetlenül az ezzel ellentétes kollíziós jogi elvektől. Az ENSZ az Áruk nemzetközi adásvételéről szóló szerződésekről alkotott 1980-as egyezménye, valamint az azt leváltó újabb egyezmények a jelen vonatkozásban nem érvényesek.

**5.5 Vitarendezés.** Amennyiben a Vásárló az Amerikai Egyesült Államokban tartózkodik, ha a lentiekben más rendelkezés ezt nem módosítja, a jelen Garanciához, a Termékhez vagy a Synology által nyújtott szolgáltatásokhoz kapcsolódó, a Termékre vagy az Ön és a Synology közötti viszonyra vonatkozó bármiféle vita, ellentét vagy kereset eldöntése kizárólagosan és véglegesen az Amerikai Választottbíráskodási Szövetség mindenkor érvényes üzletszabályzatában meghatározott választottbíróság hatáskörébe tartozik. A választottbíráskodásra egyetlen döntőbíró előtt kerül sor, az eljárás kizárólag a Vásárló és a Synology közti vitára korlátozódik. Az egyeztető eljárás vagy annak bármely része nem vonható össze más egyeztető eljárással, továbbá nem folytatható le széles körben vagy csoportos perben. A választottbíráskodásra az Amerikai Egyesült Államokban, Washington államban, King megyében kerül sor a dokumentumok benyújtásával, telefonon, online vagy személyesen, ahogyan azt a döntőbíró a felek kérésére elrendeli. A bármilyen USA-beli vagy USA-n kívüli választottbíráskodási eljárásban vagy egyéb jogi ügyben nyertes fél visszakapja az összes költséget, valamint az indokolt ügyvédi tiszteletdíjakat, beleértve bármilyen, a nyertes fél által kifizetett választottbíráskodási díjat is. A választottbírósági eljárásokban meghozott döntés végleges, a felek számára kötelező érvényű, és annak alapján bármelyik illetékes joghatóság bíróságán per indítható. A Vásárló tudomásul veszi, hogy jelen cikkely hiányában joga lenne a viták bíróságon, peres úton történő rendezésére, beleértve az igények elvi alapon vagy egy csoport nevében történő peres rendezésének a jogát, valamint, hogy a Vásárló kifejezetten és tudatosan lemondott ezekről a jogairól, és beleegyezett abba, hogy a jelen 5.5 szakasz rendelkezéseinek megfelelően bármilyen vita kötelező érvényű választottbíráskodás útján kerüljön megoldásra. Amennyiben a Vásárló nem az Amerikai Egyesült Államokban tartózkodik, úgy minden vita végleges megoldására három semleges döntőbíró által lefolytatott, a Kínai Köztársaság választottbírósági törvényében foglalt eljárásoknak és a hozzá kapcsolódó végrehajtási szabályoknak megfelelően levezetett eljárás keretében kerül sor. Az egyeztetés helye Tajpej, Tajvan, R.O.C., az egyeztetési tárgyalások angolul folynak, illetve ha mindkét fél abban egyezik meg, akkor mandarin kínai nyelven. A választottbírósági ítélet végleges, a felek számára kötelező érvényű, és bármelyik illetékes bíróságon érvényesíthető. A jelen paragrafusban foglaltak semmilyen mértékben nem korlátozzák a Synology azon jogait, hogy a jelen Garancia a Synology szellemi tulajdonjogaira vonatkozó részeinek megsértése vagy a megsértés fennálló veszélye esetén a jogszabályok vagy a törvény elvei alapján létező bármiféle jogainak védelme érdekében jóvátételt követeljen vagy bármely másféle jogorvoslatra törekedjen.

**5.6 Ügyvédi tiszteletdíjak.** A jelen Garancia alapján fennálló bármiféle választottbírósági, mediációs vagy más jogi eljárás során a győztes fél a neki megítélt jogorvoslaton túl visszakövetelheti az ügyvédi díjakat, illetve mentesülhet a költségek és az ügyvédi díjak megfizetése alól.

**5.7 Exportkorlátozás.** Ön tudomásul veszi, hogy a Termék az USA exportkorlátozási intézkedéseinek hatálya alá esik. Ön beleegyezik abba, hogy a Termékre vonatkozó összes jogszabályt betartja, beleértve az USA exportálási jogszabályainak maradéktalan betartását.

**5.8 Elválaszthatóság.** Ha egy illetékes bíróság a jelen Garancia bármely rendelkezését érvénytelennek, jogszerűtlennek vagy betartathatatlannak nyilvánítja, a Garancia többi része teljes egészében hatályban és érvényben marad.

**5.9 Teljes megállapodás.** A Garancia a Synology és a Vásárló közt kötött megállapodás egészét tartalmazza, és a tárgyára vonatkozóan e két fél között kötött minden esetleges korábbi megállapodást hatályon kívül helyez. A jelen Garancia bármiféle módosítása, kiegészítése vagy bármely rendelkezésének hatálytalanítása csak akkor érvényes, amennyiben azt írásos okirat formájában az okirat által kötelezett fél aláírta.

#### **FCC Declaration of Conformity**

This device complies with Part 15 of the FCC Rules. Operation is subject to the following two conditions: (1) this device may not cause harmful interference, and (2) this device must accept any interference received, including interference that may cause undesired operation.

この装置は、クラス B 機器です。この装置は、住宅環境で使用することを 目的 としていますが、この装置がラジオやテレビジョン受信機に近接して使 用され ると、受信障害を引き起こすことがあります。

取扱説明書に従って正しい取り扱いをして下さい。 VCCI 一 B